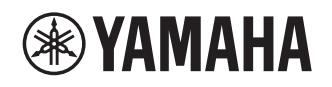

# **Ergänzung für JUKE**

#### **Verwenden des JUKE-DienstesDE**

#### Besuchen Sie juke.com für nähere Angaben zum Dienstbereich.

Musikstreaming-Dienst JUKE bietet Zugriff auf eine der umfangreichsten Musikbibliotheken der Welt. Über 40 Millionen Songs aus über 80.000 Labels aller Genres stehen zur Verfügung.

Lieblingssongs können dank Dolby Technologie in bester Soundqualität genossen sowie Musik wo und wann immer gehört werden.

JUKE funktioniert als App auf deinem Smartphone und Tablet oder im Internet auf juke.com.

JUKE bietet jedem, der sich zum ersten Mal bei JUKE anmeldet, eine kostenlose, unverbindliche 7-tägige Testphase an.

Um JUKE nach Ablauf der Testphase weiter zu benutzen, können Sie sich bei JUKE abonnieren.

# Nähere Angaben siehe **juke.com**.

**HINWEIS**

- Falls Sie noch kein JUKE-Konto besitzen melden Sie sich bitte zunächst auf der JUKE-Website an.
- Zur Nutzung dieses Features muss das Gerät mit der App MusicCast CONTROLLER registriert werden. Einzelheiten finden Sie in der Bedienungsanleitung.
- Je nach Modell kann die Bildschirmanzeige von den hier verwendeten Abbildungen abweichen.
- Vorliegende Anleitung beruht auf dem Beispiel der englischsprachigen Anzeigen.

# **Anmelden im JUKE-Konto**

Zur Benutzung des JUKE Dienstes auf diesem Gerät melden Sie sich über die auf Ihrem Mobilgerät installierte MusicCast CONTROLLER App mit Ihrem Konto an. Folgen Sie den Anweisungen auf dem App-Bildschirm.

#### **App MusicCast CONTROLLER**

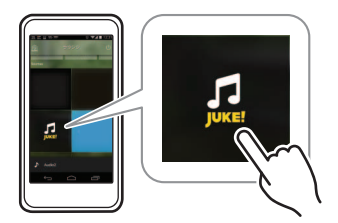

### **Wiedergabe von JUKE-Inhalten**

Führen Sie folgende Schritte aus, um die Wiedergabe von JUKE-Inhalten zu starten.

#### **1Drücken Sie mehrmals NET, um "JUKE" als Eingangsquelle auszuwählen.**

Der Durchsuchen-Bildschirm wird auf dem Fernseher angezeigt.

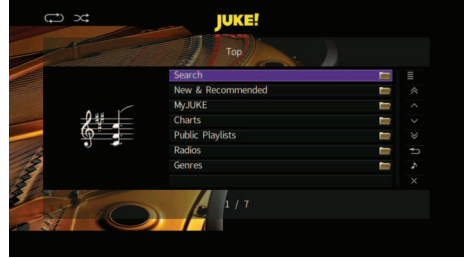

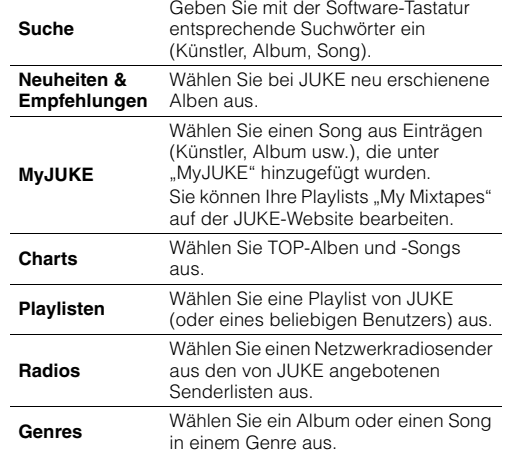

#### **HINWEIS**

- Während der Wiedergabe von JUKE-Inhalten wird der Wiedergabebildschirm angezeigt.
- Drücken und halten Sie RETURN, um zum obersten Bildschirm zurückzukehren.
- **2 Wählen Sie mit den Cursortasten einen Eintrag aus und drücken Sie dann ENTER.**

Wenn ein Song oder Radiosender ausgewählt ist, beginnt die Wiedergabe, und der Wiedergabe-Bildschirm wird angezeigt.

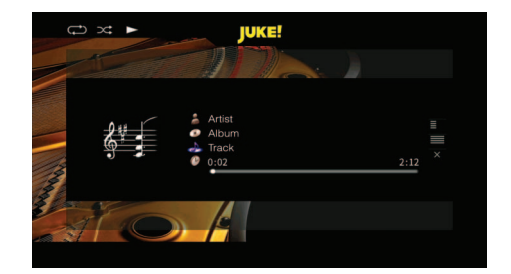

**HINWEIS**

- Um zum vorherigen Menü zurückzukehren, drücken Sie RETURN.
- Einträge wie Songtitel werden ebenfalls auf dem Frontblende-Display angezeigt. Bei jeder Betätigung von INFO ändert sich der angezeigte Eintrag.

### ■ **Durchsuchen-Bildschirm**

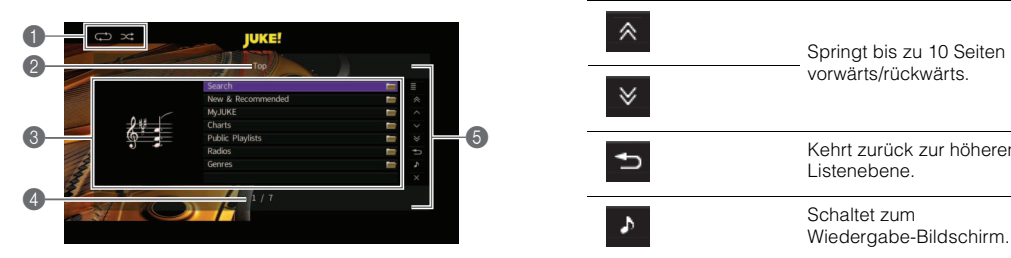

#### 1 **Statusanzeigen**

Zeigen die aktuellen Einstellungen für Wiederholung/Zufall und den Wiedergabestatus (Wiedergabe/Pause) an.

#### 2 **Name der Liste**

#### 3 **Inhaltsliste**

Zeigt die Liste der JUKE-Inhalte an.

#### 4 **Eintragsnummer/Gesamtanzahl**

#### 5 **Bedienungsmenü**

Wählen Sie mit den Cursortasten einen Eintrag aus und drücken Sie dann ENTER, um die Auswahl zu bestätigen. Drücken Sie RETURN, um das Submenü zu schließen.

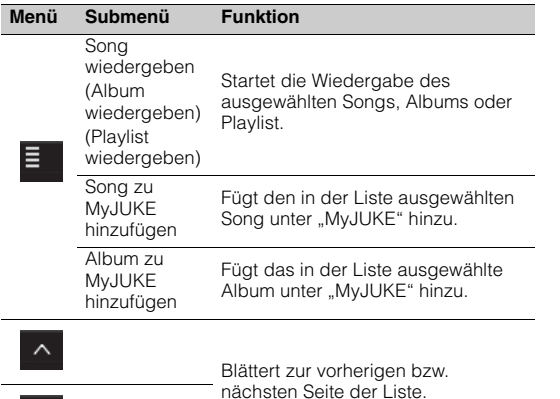

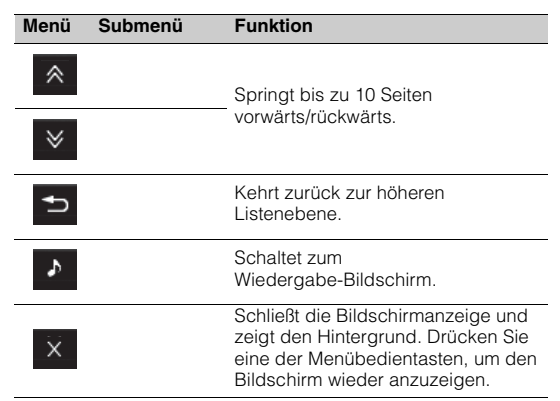

#### **HINWEIS**

- Indem Sie Ihre bevorzugten JUKE-Inhalte unter "MyJUKE" hinzufügen, erhalten Sie über "MyJUKE" schnelleren Zugriff darauf. Um einen Eintrag von "MyJUKE" zu entfernen, wählen Sie diesen in "MyJUKE" aus und wählen Sie dann in " <sup>E</sub> "</sup> "Song von MyJUKE entfernen" bzw. "Album von MyJUKE entfernen".
- Die unter "E l" verfügbaren Submenüs hängen von der Liste ab.

# ■ **Wiedergabe-Bildschirm**

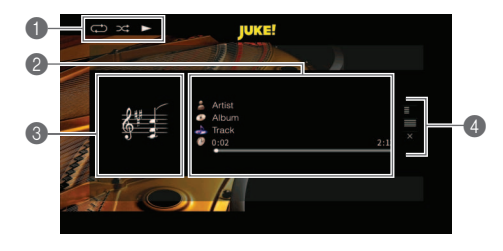

#### 1 **Statusanzeigen**

Zeigen die aktuellen Einstellungen für Wiederholung/Zufall und den Wiedergabestatus (Wiedergabe/Pause) an.

#### 2 **Wiedergabe-Informationen**

Zeigen den Namen des Künstlers, Albums, Songs sowie die vergangene/verbleibende Zeit an.

#### 3 **Album-Cover**

#### 4 **Bedienungsmenü**

Wählen Sie mit den Cursortasten einen Eintrag aus und drücken Sie dann ENTER, um die Auswahl zu bestätigen. Drücken Sie RETURN, um das Submenü zu schließen.

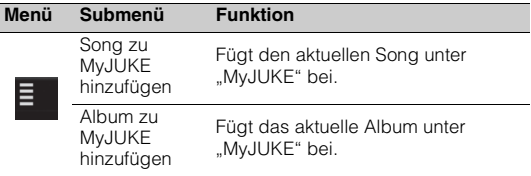

#### **HINWEIS**

• Zur Bedienung der Wiedergabefunktionen können Sie auch die Bedientasten für externe Geräte ( $\blacktriangleright$ ,  $\blacksquare$ ,  $\blacksquare$ ,  $\blacktriangleright$   $\blacktriangleleft$ ,  $\blacktriangleright$   $\blacktriangleright$ ) auf der Fernbedienung verwenden.

## ■ **Einstellungen für Zufall/Wiederholung**

Sie können die Einstellungen für Zufall/Wiederholung für die Wiedergabe von JUKE-Inhalten konfigurieren.

- **1**Wenn "JUKE" als Eingangsquelle **ausgewählt ist, drücken Sie OPTION.**
- **2 Wählen Sie mit den Cursortasten "Wiederholen" oder "Zufall" aus und drücken Sie dann ENTER.**
- **3Wählen Sie mit den Cursortasten (** $\triangle$ **/** $\triangleright$ **) eine Einstellung aus.**

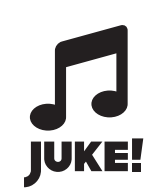

JUKE und das JUKE-Logo sind eingetragene Warenzeichen von Media-Saturn-Holding GmbH.

> Manual Development Group © 2017 Yamaha Corporation

> > Published 02/2017 IP-A0

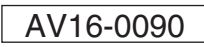